# Anexo III

# EL USO DE REDATAM PARA ESTIMAR LA POBLACIÓN DE ÁREAS AFECTADAS

El Redatam es un tipo de software elaborado por el CELADE que permite a cualquier profesional procesar de manera fácil y rápida los datos censales y de otras fuentes, y organizarlos en una base jerárquica, para cualquier área geográfica de interés para el usuario (por ejemplo, un conjunto de manzanas de una ciudad). A continuación se describen las características principales de Redatam+ G4.

#### ¿Qué hace Redatam+ G4?

Por una parte, permite procesar información contenida en bases de datos comprimidas (creadas en formato Redatam+ G4) y muy extensas, como las provenientes de censos de población, censos agropecuarios, encuestas de hogares, etc.; con información exhaustiva sobre millones de personas, viviendas y hogares. Por ello, la base de datos Redatam+ G4 se compone por lo general de microdatos, es decir, datos o variables referentes a individuos, viviendas, hogares u otros elementos de información que permiten generar diversas tabulaciones para cualquier área geográfica previamente definida por el usuario. Estos datos, organizados jerárquicamente para permitir un acceso rápido, se procesan en busca de resultados específicos para determinadas áreas de interés geográfico. Además, el programa permite derivar nuevas variables y procesar rápidamente tabulaciones y otros resultados estadísticos mediante ventanas gráficas y sin asistencia de un programador.

**49**

## Ejemplo del uso de Redatam+ G4

Se desea obtener información sobre la edad y el sexo de las personas en un área afectada por un desastre.

Pasos para obtener los resultados deseados (véase la figura 1):

- 1. Se abre el diccionario de la base de datos (con niveles y variables). 2. Se selecciona un área geográfica con el área específica a analizar. Desde el menú principal seleccione Archivo|nuevo|selección. Expanda la rama de áreas hasta desplegar las áreas que va a seleccionar y haga doble clic. Guarde la selección con un nombre.
- 3. Se abre la ventana de Proceso Estadístico, con la opción de Cruce de Variables (desde el menú Proceso Estadístico Cruce de Variables).
- 4. Desde la ventana del Diccionario seleccione con el mouse la variable que desea procesar.
- 5. Tome la variable (el nombre) y arrástrela hacia el casillero en blanco dentro de la ventana del proceso.
- 6. Llene el (los) casillero(s) con la(s) variable(s) que desee procesar, trátese de una frecuencia, cruce de variables o promedio.
- 7. Ejecute el proceso estadístico haciendo un clic sobre el icono de ejecución.

## R+G4xPlan (interfaces prediseñadas)

Una aplicación RxPlan ofrece un acceso controlado a la información contenida en una base de datos en formato Redatam. Para acceder a esta información a través de esta aplicación no se requiere conocer el mecanismo ni el funcionamiento interno de la aplicación; basta con saber manejar los parámetros a través de una interfaz amigable y fácil de usar. Toda la operacionalidad está comandada mediante un archivo conocido como el archivo INL.

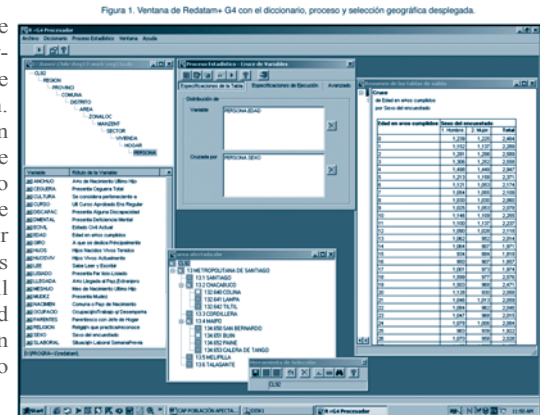

Antes de que se realice una misión de evaluación del impacto de un desastre se puede preparar un RxPlan con la información de la población existente. De esta manera, se puede utilizar la información en terreno sin tener que ser experto en Redatam u otro *software.*

#### Ejemplos de un plan con censo de población (Panamá):

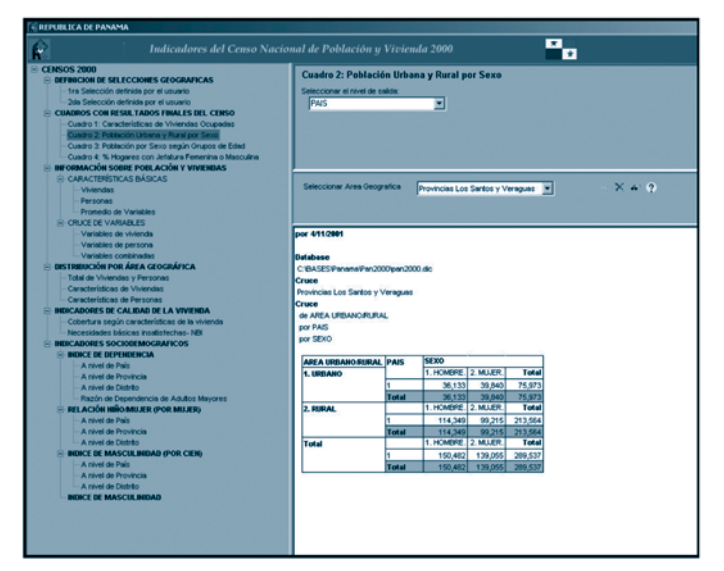

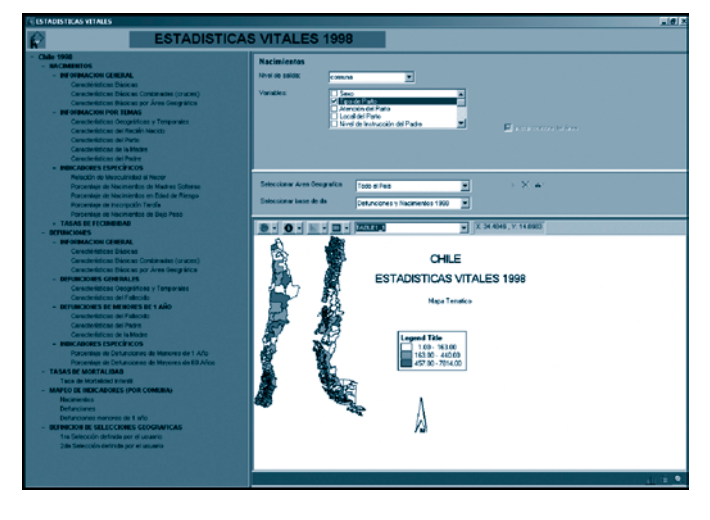

Ejemplos de un plan con estadísticas vitales (Chile):

## Anexo IV

# EL USO DE SISTEMAS DE INFORMACIÓN GEOGRÁFICOS (SIG) PARA ANALIZAR LA INFORMACIÓN RECOPILADA POR LOS DISTINTOS SECTORES

Un Sistema de Información Geográfico (SIG) particulariza un conjunto de procedimientos sobre una base de datos no gráfica o descriptiva de objetos del mundo real que tienen una representación gráfica y que son susceptibles de algún tipo de medición respecto de su tamaño y dimensión relativas a la superficie de la tierra. Aparte de la especificación no gráfica, el SIG cuenta también con una base de datos gráfica con información georreferenciada o de tipo espacial y de alguna forma descriptiva ligada a la base de datos. La información es considerada geográfica si es mensurable y es susceptible de localización.

En un SIG se usan herramientas de gran capacidad de procesamiento gráfico y alfanumérico dotadas de procedimientos y aplicaciones para captura, almacenamiento, análisis y visualización de la información georreferenciada.

La enorme utilidad de un sistema de información geográfico está íntimamente relacionada con la capacidad que éste posee para construir modelos o representaciones del mundo real a partir de bases de datos, lo que se logra aplicando una serie de procedimientos específicos que generan aún más información para el análisis espacial.

La construcción de los llamados modelos de simulación se convierte en una valiosa herramienta para analizar desastres naturales o fenómenos que tengan relación con tendencias en el tiempo o en el espacio y así lograr establecer los diferentes factores influyentes. Según lo anterior, la utilización de un SIG es relevante en las etapas de prevención de desastres naturales y en la simulación de daños que podrían producirse en caso de ocurrir un desastre natural. Sin embargo, es también posible aprovechar la funcionalidad de un SIG para interpretar la información que se ha recopilado en su dimensión espacial mediante la creación de mapas temáticos con la distribución espacial de la información. Estos mapas presentan tendencias, relaciones o patrones espaciales que ayudan al análisis de la información.

Éste es el caso en las varias etapas que se suceden en el proceso de evaluación de los daños ocasionados por un desastre. En relación con este punto a continuación se describen los posibles usos de esta herramienta. Con el SIG se puede modificar el despliegue de la información cartográfica, ya sea cambiando los colores, los símbolos o los valores mismos, para luego analizarla en su dimensión espacial.

Un SIG es dinámico, pues los mapas que se crean no están limitados a un solo momento en el tiempo. Simplemente se actualiza la información ligada al mapa y éste automáticamente refleja dichos cambios. Esto se puede realizar en forma fácil y rápida sin tener un entrenamiento especial en el manejo de la herramienta.

A continuación se ilustra un ejemplo:

**52**

# TERREMOTOS DE ENERO Y FEBRERO DE 2001 EN EL SALVADOR

Datos recopilados:

- Según las cifras proporcionadas por el Comité de Emergencia Nacional de El Salvador (COEN), en el sector vivienda del país resultaron afectadas un total de 222 773 viviendas (18%) sobre un *stock* de viviendas particulares, urbanas y rurales de 1 259 697.
- Los daños en el sector vivienda se han localizado a lo largo de todo el país y son de distinta magnitud. Los departamentos más afectados: Usulután, con un grado de afectación de 74%; San Vicente, con 69%, y La Paz, con 64%. Otros departamentos, como Sonsonate, La Libertad y Cuscatlán, presentaron grados de afectación entre 20% y 30%.
- Daños por habitante en dólares fluctúan entre menos de 100 y más de 1 000 dólares.

MANUAL PARA LA EVALUACIÓN DEL IMPACTO SOCIOECONÓMICO Y AMBIENTAL DE LOS DESASTRES

Cualquiera de estos datos puede desplegarse en un mapa:

**Mapa 1 DISTRIBUCIÓN GEOGRÁFICA DEL DAÑO OCASIONADO POR LOS TERREMOTOS DE ENERO Y FEBRERO DE 2001 (Daño per cápita, US\$ por habitante)**Daños per capita total<br>
menos de 100<br>
100 a 500<br>
500 a 1000 000 y más 60<br>Kilometros Fuente: CEPAL

Con un SIG, el mismo mapa sirve de recipiente de la información, y si se utilizan las her- **53** ramientas de mapeo se puede modificar la representación gráfica para buscar relaciones y patrones espaciales, como se demuestra en los ejemplos siguientes:

**Mapa 2**

**EFECTOS DEL TERREMOTO DEL 13 DE ENERO DE 2001 EN EL SALVADOR PORCENTAJE DE VIVIENDAS AFECTADAS POR DEPARTAMENTO (Gráfico con distribución de hogares según material de construcción)**

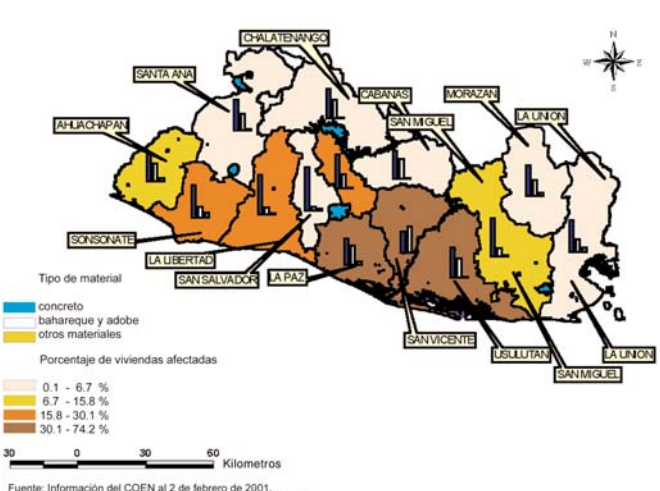

Fuente: Información del COEN al 2 de febrero de 2001.<br>Encuesta de hogares de propósitos múltiples 1999. DIGESTYC.

**Mapa 3**

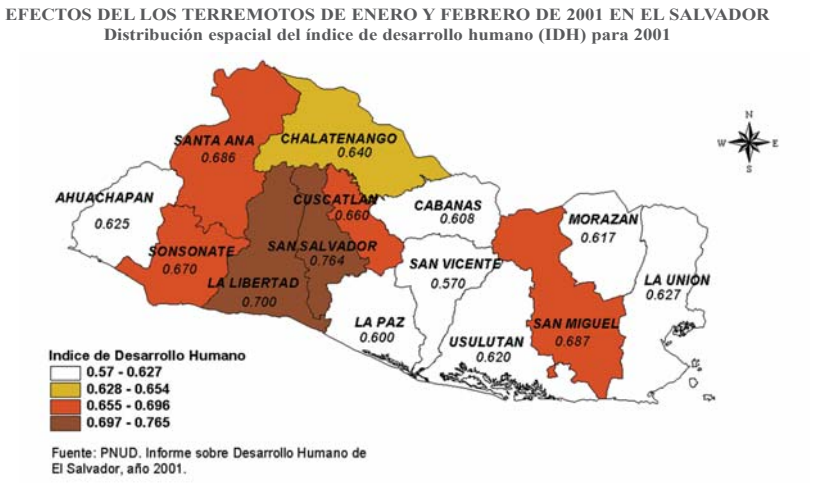

# **54** UNA BASE DE DATOS GEOGRÁFICOS

Un SIG mantiene una base de datos. El concepto de base de datos es esencial en un SIG y constituye la principal diferencia entre un SIG y un simple sistema de dibujo o de cartografía computacional que sólo puede producir buena información gráfica. Cualquier SIG actual tiene un sistema de administración de base de datos que integra coberturas, imágenes, tablas de atributos, etcétera.

Un SIG vincula datos espaciales con información descriptiva de alguna característica particular de un mapa. La información se almacena como atributos o características del elemento gráficamente representado. Por ejemplo, una red vial se

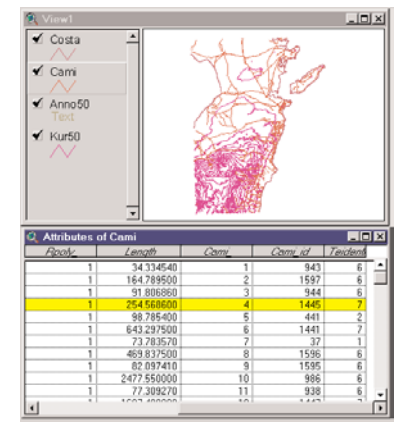

podría representar con líneas de camino centrales, en cuyo caso, la representación visual real del camino no produciría mucha información sobre él. Para obtener tal información, el usuario tendría que consultar los datos tabulares almacenados para caminos, que describirían la clase de camino, su ancho, el tipo de pavimento, número de callejones, nombre de las calles y rangos de dirección. Luego, el usuario crearía un despliegue que simbolice todos los caminos de acuerdo con el tipo de información que se necesita (véase la figura de arriba).

Un SIG también utiliza atributos almacenados que sirven para calcular nueva información acerca de los elementos del mapa, por ejemplo, para calcular la longitud de un camino en particular o determinar el área total de un tipo específico de suelo.

Si el usuario quiere ir más allá de un mero dibujo, necesita conocer tres cosas acerca de cada elemento almacenado en la computadora: Qué es, dónde está y cómo se relaciona con los otros elementos (por ejemplo, qué caminos se enlazan para conformar una red vial). Los sistemas de base de datos son un medio para almacenar un amplio rango de información y actualizarla sin necesidad de volver a escribir los programas a medida que se ingresan los nuevos datos. En un SIG, el software maneja la ubicación de los elementos, sus descripciones y cómo cada característica tiene relación con las otras.

Esencialmente, un SIG le permite al usuario combinar información descriptiva con los elementos de un mapa, crear nuevas relaciones que puedan determinar la disposición de distintos sitios susceptibles de desarrollo, evaluar impactos ambientales, calcular volúmenes de cosecha, identificar la mejor ubicación para una nueva instalación, entre otras.

La capacidad de un SIG para realizar una integración de datos, abre el camino para poderosas y distintas formas de mirar y analizar información. El usuario puede acceder al contenido de la base de datos tabular de un mapa, o puede crear mapas basados en dicha información; por ejemplo, el usuario señala un municipio en un mapa y despliega una lista con toda la información descriptiva relevante de la población que vive en dicho municipio; o la inversa, el usuario crea un mapa de municipios desplegando cada uno de acuerdo con la población infantil, adulta y adulta mayor.

#### COMPONENTES DE UN SIG

Un SIG consta de varios componentes:

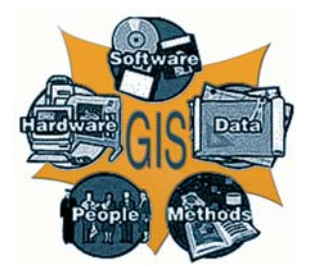

Un SIG contiene herramientas de software y hardware que operan en una base de datos a través de métodos específicos. La base de datos es una abstracción o simplificación del mundo real. El usuario del SIG se convierte en un componente vital de él al momento de realizar análisis más sofisticados. Algunas veces, las consultas acerca de un lugar no se pueden responder exclusivamente desde la pantalla de la base de datos; se pueden requerir datos derivados. Estas bases de datos derivadas son a menudo resultado del efecto de un modelo. Un modelo está estructurado como un conjunto de reglas y procedimientos del que se obtiene nueva información que puede ser analizada por el SIG para ayudar en la resolución de problemas y en la planificación.

Las herramientas analíticas de un SIG se emplean para construir modelos espaciales. Los modelos incluyen una combinación de expresiones lógicas, procedimientos matemáticos y criterios aplicados con el fin de estimular un proceso, predecir un efecto o caracterizar un fenómeno. Para realizar modelos se requiere de las herramientas disponibles en un SIG, así como de habilidad para la selección y uso de las herramientas correctas y de un íntimo conocimiento de los datos usados.

Cuando se desea plantear una pregunta o revisar un tema en relación con un fenómeno espacial, el usuario usa el SIG para crear un modelo que efectúe los procedimientos analíticos para derivar nueva información y examinar los resultados. Este proceso, denominado análisis espacial, es útil en la evaluación de conveniencia y capacidad, estimación, predicción, interpretación y comprensión. En un SIG hay numerosos tipos de análisis espacial, como los de contigüidad, de proximidad, operaciones de deslindes, análisis de superficie, de red y análisis basados en un mínimo de elementos. Estas distintas formas de análisis abarcan operaciones relacionales y espaciales conjuntas así como operaciones lógicas.

# ANÁLISIS DE PROXIMIDAD

**56**

¿Cuántas casas se encuentran localizadas a menos de 100 m de un curso de agua?

¿Cuál es el número total de clientes dentro de un radio de 10 km de una determinada tienda?

¿Qué proporción de alfalfa se encuentra dentro de un área de 500 m alrededor del silo?

Para responder a estas preguntas, la tecnología SIG utiliza un proceso denominado corredores (*buffering*) para determinar las relaciones de proximidad entre los elementos (véase la figura siguiente).

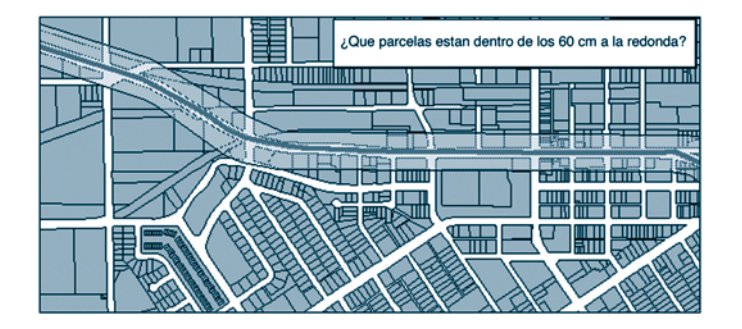

# ENLACE DE ELEMENTOS Y ATRIBUTOS

Como se dijo anteriormente, el poder de un SIG está en su capacidad para combinar datos gráficos (espaciales) con datos tabulares (descriptivos). Existen tres características notables en esta conexión:

- Se mantiene una relación uno a uno entre los elementos del mapa y los registros en la tabla de atributos de elementos.
- El enlace entre el elemento y el registro se mantiene a través de un identificador único asignado a cada elemento.
- El identificador único se almacena físicamente en dos lugares: en los archivos que contienen los pares ordenados (x, y) y en el registro correspondiente en la tabla de atributos de los elementos. Un SIG crea y mantiene esta conexión automáticamente.

# OPERACIONES RELACIONALES CONJUNTAS

El concepto descrito anteriormente se aplica también a otras funciones, aparte de mantener al día los elementos y sus atributos. Cualquiera de las dos tablas puede ser conectada si comparten un atributo en común. Un "relacionador" ocupa un ítem común para establecer conexiones temporales entre los registros correspondientes de dos tablas. En una relación, cada registro de una tabla se conecta a un registro de otra tabla que comparte el mismo valor para un ítem. Una relación puede hacer "más amplia" una tabla de atributos al agregársele temporalmente atributos que no estaban de hecho almacenados en la tabla de atributos (un ejemplo de esto se ve en la figura siguiente).

Una relación conecta temporalmente dos tablas de atributos empleando el ítem que tienen en común.

En un SIG, una base de datos que contiene atributos descriptivos puede unirse a una tabla de Campos comune atributos de elementos. Si se emplea una relación, el archivo de datos tabulares relacionados se mantiene y actualiza por separado. Por ejemplo, los registros en archivos de impuestos pueden ser llevados a un mapa de parcelas que contienen números únicos para cada parcela. Para coberturas de las calles los datos de censo de terrenos se relacionan con polígonos empleando los números de terrenos contenidos en ambos.

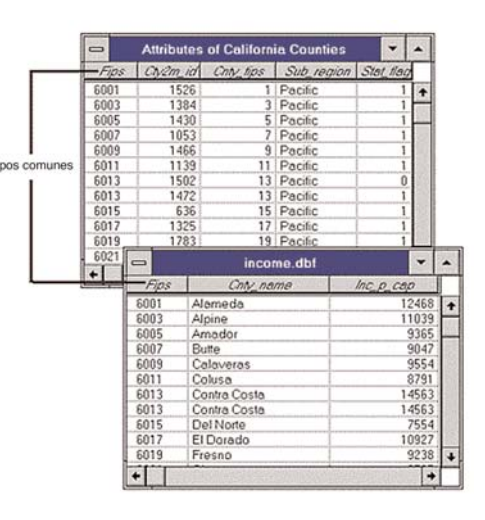

## OPERACIONES ESPACIALES CONJUNTAS

Las relaciones y uniones son operaciones fundamentales de un SIG, conceptualmente simples, y frecuentemente utilizadas. Por ejemplo, cuando se realiza una superposición espacial, cada nuevo elemento de salida tiene atributos de los dos conjuntos de elementos de ingreso usados para crearla. En esencia, la superposición de polígonos es una unión espacial. En este caso, los registros son pareados con base en la ubicación de elementos geográficos asociados, en lugar de usar un ítem común a dos tablas.

En la figura siguiente, se combina una cobertura de centros poblacionales con la red hidrográfica, el uso del suelo, y el relieve. Al sobreponer todas estas coberturas se combina la información espacial con los atributos de cada una para obtener una cobertura combinada.

Las posibilidades de un SIG se basan en su capacidad para llevar a cabo muchas de las formas de análisis espacial necesarias para resolver una amplia gama de preguntas. Un SIG puede hacer todas estas operaciones puesto que utiliza la geografía o el espacio como clave común para un conjunto de datos. La información se relaciona sólo si se refiere a la misma área geográfica.

El viejo dicho "mejor información lleva a mejores decisiones" queda confirmado con un SIG, así como con otros sistemas de información. Sin embargo, el SIG no es un sistema automatizado de toma de decisiones; por el contrario, es una herramienta para analizar, plantear preguntas y desplegar información geográfica, todo lo cual sirve de apoyo a la toma de decisiones. La tecnología SIG se utiliza para crear escenarios que ayuden a tomar la mejor decisión en torno a un problema.

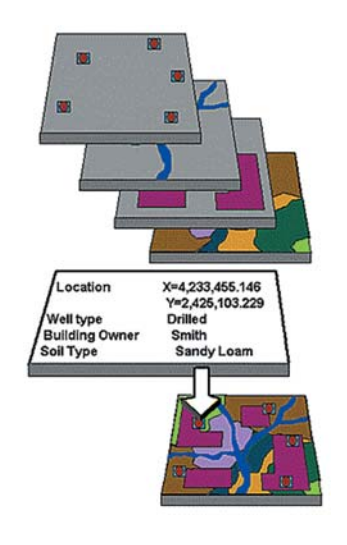

Finalmente, es importante mencionar que la tecnología SIG está al alcance de todos dados los avances en el desarrollo de las microcomputadoras. Hoy en día es posible trabajar con complejas y sofisticadas operaciones espaciales desde un SIG en casa.

#### PREGUNTAS QUE UN SIG PUEDE RESPONDER

Son varias las preguntas sobre ubicación a las que un SIG simple puede dar respuesta empleando una computadora personal de tipo ArcView© (o MapInfo© o IDRISI©, GISMAP©, etc.).

Las siguientes son algunas de las preguntas típicas que un SIG puede ayudar a responder:

## Localización: ¿Qué existe en ...?

Con esta pregunta se pretende descubrir lo que existe en una ubicación dada. Una ubicación puede ser descrita de muchas formas: usando, por ejemplo, nombre del lugar, código postal o referencias geográficas tales como latitud y longitud.

#### Condición: ¿Dónde está?

Esta segunda pregunta es la opuesta a la anterior y requiere de un análisis espacial para ser respondida. En lugar de identificar lo que existe en una ubicación dada, lo que se quiere es encontrar un lugar donde se cumplan ciertas condiciones (por ejemplo, una sección no forestada de tierra de al menos 2 000 metros cuadrados de tamaño, a 100 metros de un camino y con suelos apropiados para soportar edificios).

#### Tendencias: ¿Qué ha cambiado desde ...?

La tercera pregunta incluye a las dos primeras y busca encontrar las diferencias dentro de un área en un tiempo determinado.

#### Patrones: ¿Qué patrones espaciales existen?

Esta pregunta es más complicada. Se podría plantear esta pregunta para determinar si el cáncer es la principal causa de muerte entre residentes establecidos cerca de una central nuclear. Igualmente importante tal vez sería saber cuántas anomalías hay que no se ajustan al patrón y dónde se ubican.

#### Crear modelos: ¿Qué pasaría si ...?

Las preguntas del tipo "¿qué pasaría si...?" se plantean con el fin de determinar qué pasa, por ejemplo, si se agregara un nuevo camino a la red vial o si una sustancia tóxica se introduce en la red de abastecimiento subterráneo de agua. La respuesta a este tipo de preguntas requiere información geográfica específica y de otro tipo (y posiblemente de reglas científicas).

Las preguntas incluidas en la creación de modelos requieren la generación de datos adicionales (utilizando un SIG completo, como un ARC/INFO) basados en los datos geográficos existentes. Éstas son sólo algunas de las técnicas típicas que producen tales resultados.

#### Proximidad: ¿Cuáles son las características del área alrededor de los elementos existentes?

Resume los tipos de vegetación a ser limpiados a 100 metros de un cortafuego de línea de alta tensión; informa a los bomberos sobre el curso de agua más cercano al lugar donde ha de combatirse un incendio forestal; notifica a los propietarios de pozos de agua, en un radio de tres millas de un sitio de desechos tóxicos, sobre una potencial contaminación, basándose en la distancia que los separa de cada sitio de desechos tóxicos; advierte a todos los propietarios en un radio de 500 metros de una posible reubicación. Los anteriores son ejemplos de problemas que pueden ser resueltos con la herramienta de análisis de proximidad: generación de áreas de memoria intermedia o cálculos de distancia "intracaracterística".

#### Operaciones de límite: ¿Qué existe dentro de una región específica?

Se examina un problema, se prueba una hipótesis y se determinan acciones alternativas para las áreas prototipo con el fin de aplicar un modelo al área de interés; algunas veces convendrá crear datos para áreas específicas de estudio. Las herramientas de operaciones de límite pueden cortar o separar áreas específicas o bien extraer elementos de un límite en particular.

#### Operaciones lógicas: ¿Qué es único para una región o conjunto de elementos?

**60** Examinar los suelos que tienen una alcalinidad particular, estudiar los caminos que fueron construidos con un tipo específico de pavimento, considerar pozos más profundos que la profundidad de diseño. Algunas preguntas acerca de elementos espaciales se responden con base en sus atributos tabulares más que en su ubicación. Las operaciones lógicas pueden ser empleadas para extraer o introducir elementos en una base de datos existente.

#### Unión espacial: ¿Dónde se encuentra algo?

Establecer discrepancias de división zonal, establecer requerimientos para el hábitat de la vida salvaje, determinar qué partes de una urdimbre de caminos cae dentro de los terrenos cuya propiedad ha sido disputada. Muchas son las preguntas a las que se puede responder mediante operaciones de unión espacial, denominadas comúnmente "superposición de polígonos". Las operaciones de uniones espaciales proporcionan nuevos elementos a los atributos existentes.

#### NOTAS SOBRE CÓMO MANEJAR ARCVIEW©

Una base de datos espacial puede contener información acerca de fenómenos naturales, características artificiales, límites, propiedades, etc. ArcView© es un programa utilitario que crea un ambiente en torno a la pantalla y que consulta los contenidos de una base de datos espacial. ArcView© permite explorar la base de datos, mostrar todos o parte de sus contenidos, plantear preguntas, desplegar o grabar los resultados y pasar información a gráficos u otras aplicaciones.

# LA INTERFAZ DE ARCVIEW

La interfaz de ArcView© se compone de ventanas, menús, barras de herramientas y de estado. ArcView© fue diseñado siguiendo la convención de todos los programas que corren bajo Windows, es decir, funciona con base en menús que se activan seleccionando la opción o haciendo "clic" en el icono correspondiente. Además, es muy intuitivo y amistoso en cuanto a la secuencia de sus operaciones.

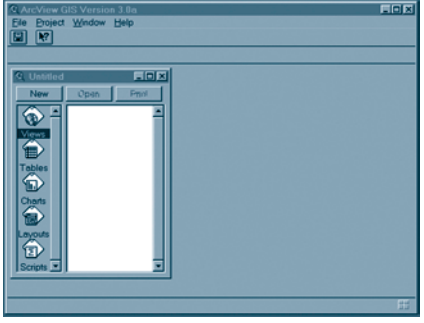

**EX** La ventana de aplicaciones de ArcView© es la ventana principal en la cual Arcview© corre. Sirve de marco para ejecutar todas las operaciones dentro de ArcView©. Esta ventana se puede redimensionar, minimizar y maximizar con el cursor.

Primero, para cargar y desplegar una cobertura es necesario crear un proyecto en ArcView©, ya que toda sesión de trabajo se guarda como proyecto (archivos con extensión .apr). Un proyecto contiene todas las vistas, tablas, gráficos, composiciones

cartográficas y macros que el usuario utiliza para una determinada aplicación. De esta manera, el trabajo se guarda en un solo lugar.

La ventana de proyectos organiza y crea listas de los contenidos del proyecto activo sobre el cual se está trabajando además de facilitar la administración y control del trabajo. Un nuevo proyecto se rotula *untitled* hasta que no se le asigne un nuevo nombre, como lo muestra la siguiente figura.

La barra de herramientas se encuentra justo debajo de la barra de menú. Los botones (representados por iconos) sirven para activar una determinada función de forma inmediata sin tener que acceder a ella a través de una opción bajo un menú. Al pasar el cursor sobre cada icono de la barra de herramientas aparece una descripción que indica la función que desempeña cada uno. Al comenzar una sesión de ArcView©, la ventana principal de aplicaciones contiene sólo dos botones, uno para guardar un proyecto y el otro para acceder a la ayuda en línea.

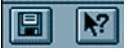

A medida que se trabaja con las distintas ventanas u objetos de ArcView© —por ejemplo, una vista, una tabla de atributos, los gráficos, etc.— la barra de herramientas cambia según la ventana activa y se despliegan en la parte superior las correspondientes barras de herramientas con los diferentes iconos que representa las funciones propias de cada ventana.

NACIONES UNIDAS / COMISIÓN ECONÓMICA PARA AMÉRICA LATINA Y EL CARIBE / CEPAL

En la siguiente figura se muestra un ejemplo de varios botones agrupados. Cada conjunto de botones o iconos permite activar diferentes funciones. Por ejemplo, la barra de herramientas que se localiza en la segunda fila, bajo el menú principal, corresponde a las operaciones que es posible efectuar sobre el mapa desplegado en una vista, como pedir información sobre un elemento en el mapa, seleccionar un elemento, editar vértices, seleccionar un conjunto de elementos, *zoom in, zoom out*, pan, mediciones, etcétera.

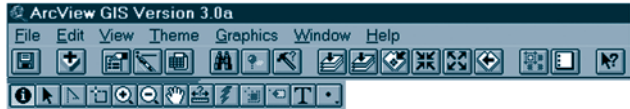

# TIPOS DE DOCUMENTOS DE ARCVIEW©

Los cuadros, tablas, diagramas, esquemas y macros que se manejan en Arcview© se denominan documentos. Los diferentes tipos de documentos se describen brevemente a continuación.

explora, plantea preguntas y analiza datos geográficos. Una vista define cómo desplegar los datos geográficos que se utilizan, pero no contiene en sí la

información geográfica.

# Coob Centros poblad de costa Caminos Anno 50 Curvas de nivel Uso1 Veg\_I84f

Una vista *(view)* es un mapa interactivo que despliega,

Vistas

**62**

Una vista puede considerarse como una colección de temas. Un tema es una colección de fenómenos geográficos que el usuario define. Obsérvese en la figura superior la vista titulada *view* 1 correspondiente al sector de Punta Arenas, XII Región de Magallanes.

La vista tiene una tabla de contenidos (o leyenda) que enumera los temas en revisión. De la misma forma en que uno lee un índice de un libro para determinar sus contenidos, así también es posible ver la tabla de contenidos de la vista para determinar sus componentes. Obsérvese en la figura superior que la ventana despliega y enumera los contenidos de la vista.

## Tabla de atributos

Una tabla almacena datos tabulares. El usuario puede desplegar, plantear preguntas y también analizar casi cualquier clase de datos tabulares, tales como atributos de aspectos geográficos, tipos de suelo, condiciones de caminos, trazos, etcétera.

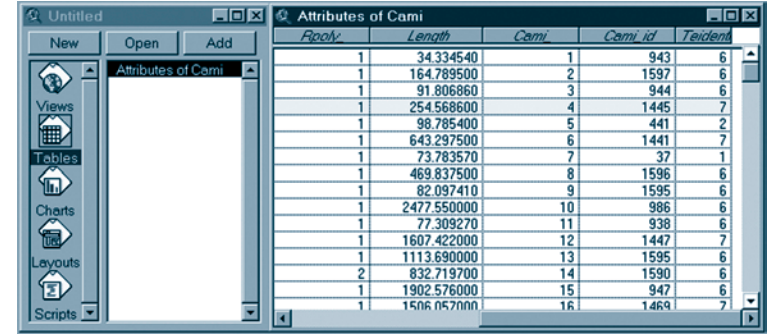

## Gráficos

Los gráficos le permiten al usuario representar información numérica en forma gráfica. Un gráfico permite analizar el comportamiento de una variable respecto de otra de forma visual. ArcView© presenta varias opciones para la creación de gráficos que pueden acompañar el despliegue de atributos en un mapa.

#### Composiciones Cartográficas

Las composiciones cartográficas le permiten al usuario localizar todos los tipos de documentos en una única ventana para generar un mapa final. Vistas, tablas y mapas pueden ser referenciados dentro de una composición cartográfica (en lugar de copiarse directamente); de este modo, las actualizaciones o cambios en cada elemento se reflejan automáticamente en la composición. El usuario tiene la opción de agregar a la composición cartográfica elementos tales como títulos, leyendas, escalas de barras, textos, flecha de norte, etcétera.

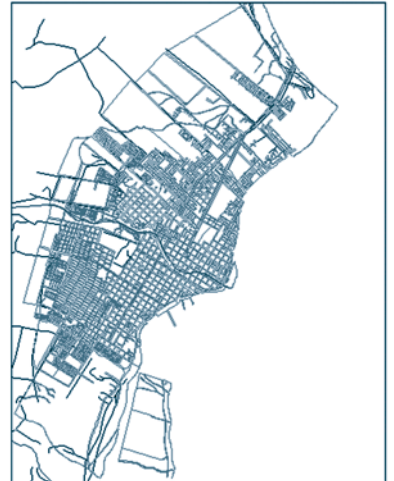

#### Macros

Una macro es un conjunto de comandos escritos en el lenguaje llamado Avenue que permiten realizar operaciones y funciones de manejo de la base de datos en ArcView© de forma transparente. A través de este lenguaje de programación el usuario diseña su propia interfaz de acceso a ArcView©.

Todos estos tipos de documentos se administran a través de la ventana de control de un proyecto. Cada tipo de documento es representado por un icono, el cual al ser seleccionado despliega una lista con los documentos correspondientes a ese tipo en el proyecto.

## REPRESENTACIÓN DE ELEMENTOS EN EL MAPA

Los fenómenos geográficos de la base de datos los representan elementos geométricos como polígonos (*polygons*), líneas (*lines*) o puntos (*points*).

Los fenómenos geográficos se denominan clases de elementos:

- Los polígonos, por ejemplo, pueden representar parcelas cuyo valor de tasación está dentro de cierto rango, o rodales de bosque con especies particulares.
- Las líneas, por ejemplo, pueden representar caminos pavimentados, sendas o cañerías de alcantarillado de un diámetro específico.
- Los puntos, por ejemplo, pueden representar la ubicación de almacenes, clientes, pozos o sitios de importancia.

## UNA COBERTURA ARC/INFO©

Una cobertura es una versión digital de un mapa. Es el objeto básico que almacena los datos geográficos (elementos geográficos y sus atributos) en ARC/INFO©. Una cobertura puede contener una o más clases de elementos geográficos. Por ejemplo, una cobertura que contiene elementos de áreas o polígonos también contiene puntos rotulados que identifican cada polígono. Adicionalmente, una cobertura que contiene polígonos que representan parcelas de tierra pueden a su vez contener elementos lineales (arcos) que guardan información sobre los límites entre las parcelas. Cuando agregamos coberturas ARC/INFO© a una vista, se puede elegir cuál clase de elemento se desea utilizar.

**64**

# PROYECTOS EN ARCVIEW

Un proyecto es un espacio de trabajo (con extensión .apr) que ArcView© crea para que el usuario organice su trabajo y documentos en un solo lugar (o archivo). El proyecto hace fácil mantener y administrar cualquier combinación de componentes de ArcView© relacionados entre sí; vistas, tablas, mapas, composiciones cartográficas y macros se trabajan y guardan simultáneamente en un solo archivo.

Cuando el usuario genera un proyecto en Arcview©, crea un archivo que contiene las vistas, tablas, mapas, esquemas, y documentos que estructuran el proyecto.

## TEMAS EN UNA VISTA

ArcView© utiliza datos geográficos provenientes de una variedad de bases para desplegar en una vista, una determinada característica geográfica o tema; por ejemplo, bases de datos espaciales, que incluyen coberturas ARC/INFO©, archivos configurados de Arcview© y datos de imágenes satelitales. ArcView© apoya también bases de datos tabulares (alfanuméricos) que contienen información geográfica, tal como direcciones de calles o coordenadas X,Y.

La definición del tema puede simplemente ser una solicitud para desplegar la base de datos completa a la que el tema se refiere, o un conjunto de criterios que se aplican a la base, identificando qué parte de los datos se quiere desplegar. Una base de datos es una cobertura ARC/INFO o un archivo de imagen, sea ésta satelital o proveniente de un escáner.

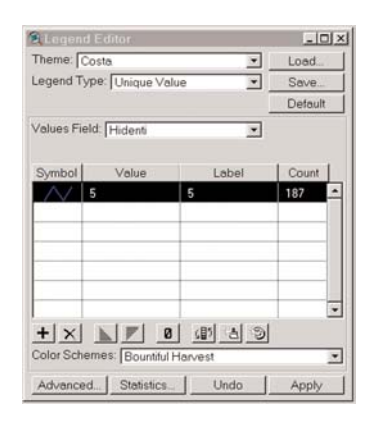

A los temas se les puede dar cualquier nombre. A un tema se le puede dar nombre según la base a la que se refiere; por ejemplo: Usoact (uso actual de la tierra), P3716 o COV143. Por otra parte, se puede dar nombre a un tema según el criterio que satisface; por ejemplo, "Áreas apropiadas para el desarrollo", "Código de suelo = 5" o "Resultados del modelo 2".

Cada tema representa un conjunto de elementos geográficos que tienen una determinada característica o atributo. Esta característica o atributo se refleja cartográficamente mediante una determinada simbología, la cual se expresa en una leyenda (*legend*). La leyenda controla cómo se han de dibujar los elementos de un tema. La leyenda consiste en símbolos

(*symbols*), que a veces son patrones que llenan un área, líneas que trazan una fisonomía lineal, o marcas que indican la ubicación específica de un punto (véase la figura de la izquierda).

Los símbolos se pueden dibujar en una gran variedad de colores. Un tema se despliega empleando el mismo símbolo y diferente color, o viceversa; por ejemplo, todos los caminos se dibujan con una ancha línea roja y los centros comerciales se representan con una bandera amarilla. Para ello, ArcView© ofrece una paleta de colores, como muestra la figura de la derecha.

Puesto que un tema se deriva de una base de datos geográfica, los temas generalmente tienen elementos geográficos asociados a una tabla de atributos. Todos los elementos de un tema pueden dibujarse con base en un valor de atributo

particular; por ejemplo, cada cañería de agua potable puede ser dibujada en un color distinto o con diferente grosor, con base en su diámetro, siendo el diámetro un atributo de los elementos lineales que representan cañerías.

Los elementos pueden ser clasificados y luego simbolizados de acuerdo con el esquema de clasificación, o cada valor único para un atributo puede ser dibujado; por ejemplo, cada tipo de suelo se sombrea con base en una ordenación por alcalinidad; cada región se colorea a partir de los valores netos de una migración; o cada parcela puede ser sombreada en un patrón o color únicos, basándose en la parcelación existente.

A medida que se aprende a usar ArcView© se puede controlar qué temas son visibles manipulando la tabla de contenidos. Se pueden desplegar todos o sólo algunos de los temas de una pantalla. Se puede incluso controlar el orden en que los temas han de ser desplegados. Cada tema apunta a una cobertura almacenada en una base de datos en algún lugar del sistema. Los datos pueden estar en una unidad de disco local o en un disco en la red. Muchos temas pueden derivarse de la misma cobertura; sin embargo, un tema individual sólo puede referirse a un atributo de esta cobertura.

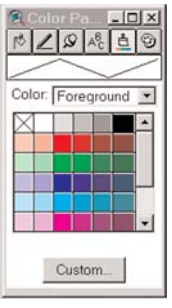

Un tema puede contener sólo una clase de elemento (polígono, línea, punto o texto), aunque puede derivarse de una cobertura que tiene más de un tipo de elementos; por ejemplo, una cobertura formada por las manzanas censales (polígonos) y las caras de cada manzana (líneas) tiene topología para los polígonos y para los elementos lineales; sin embargo, el tema basado en esta característica puede desplegar sólo una de ellas. Puede crearse otro tema para desplegar los atributos de la otra clase de elemento.

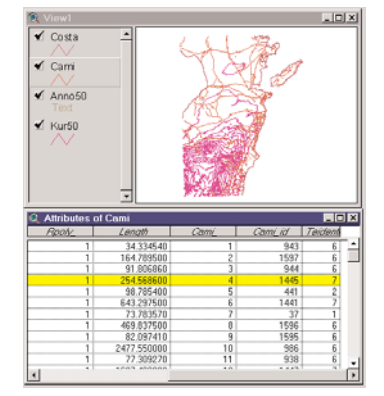

## TABLA DE ATRIBUTOS

Las bases de datos espaciales, como las coberturas de ARC/INFO©, combinan los elementos geográficos con una tabla de atributos que contiene la información descriptiva sobre los elementos a los cuales se asocia. Cuando se tiene un tema desplegado en una vista, inmediatamente se tiene asociada una tabla de atributos a los elementos desplegados (polígono, línea, punto o texto).

Si el usuario dispone de información numérica en un archivo externo, ya sea en formato dBase, INFO, o archivo ASCII (delimitado por coma o tab), que se relaciona con los elementos desplegados en la vista, es posible agregarla al proyecto ArcView© como cualquier otra tabla. Generalmente, estos archivos contienen información adicional sobre los elementos desplegados en una vista. También es posible crear una tabla dentro de ArcView© para ingresar información de forma interactiva.

Hasta aquí hemos presentado algunos conceptos básicos de operación y manejo de documentos en ArcView©. Para una explicación más detallada de las funciones y operaciones del programa, refiérase al manual del usuario de ArcView© 3.0.

# EL PAPEL DE ARCVIEW EN EL ANÁLISIS ESPACIAL

Como ya se mencionó anteriormente, ArcView© es una herramienta de despliegue y consulta que desempeña muchas tareas incluidas en el análisis espacial de bases de datos geográficas (provenientes de ARC/INFO©). ArcView© puede ser utilizado con más de una cobertura o base de datos. Puesto que el despliegue y las consultas son fundamentales para la interpretación de los resultados de análisis espaciales, ArcView© complementa el análisis espacial realizado en ARC/INFO© al hacer posible un estudio a mayor profundidad de los resultados y las nuevas relaciones espaciales derivadas de procedimientos analíticos y modelos previamente realizados con ARC/INFO©.